#### **INSTITUCIÓN EDUCATIVA<br>OLEGIO TOLEDO PLAT**  $\overline{\phantom{a}}$ PLAN DE ÁREA DE TECNOLOGIA E INFORMATICA GRADO 6º **TEORÍA BÁSICA** LOS ACCESORIOS DE WINDOWS

A todos nos gustan los programas gratis. Y más cuando son útiles y ni siquiera hace falta descargarlos de Internet por estar incluidos en Windows.

Los accesorios de Windows son todas las herramientas y programas que incorpora Windows.

Es el caso de los Accesorios de Windows. Este puñado de programas gratis y variados es algo a tener en cuenta.

### ¿Dónde están los Accesorios de Windows?

El modo más rápido de acceder a los Accesorios de Windows 7 es escribir su nombre en el campo de búsqueda del menú Inicio. Luego pincha su enlace en el tope de la lista de resultados.

También puedes ejecutar estos programas gratis entrando en: *INICIO -> TODOS LOS PROGRAMAS -> ACCESORIOS*

(Tres de ellos están en una subcarpeta de Accesorios: *Herramientas del sistema*. Son el *Desfragmentador de disco*, *Liberador de espacio en disco* y *Windows Easy Transfer*).

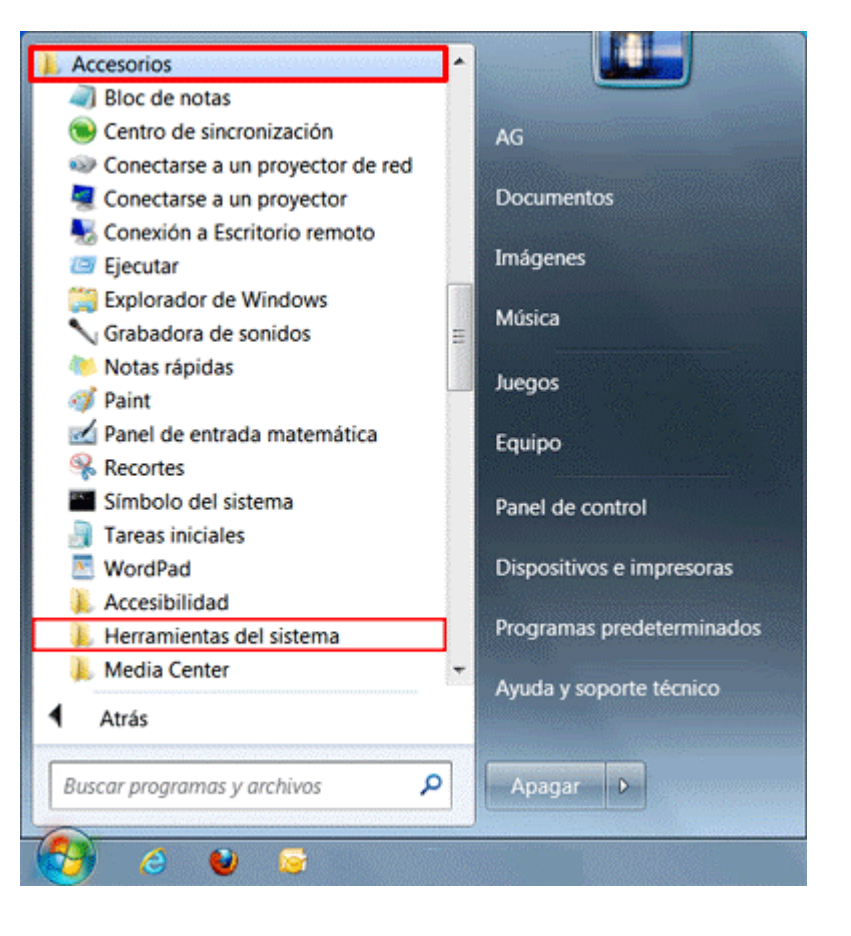

## Los 10 Accesorios d Windows

- **TRANSFERENCIA DE ARCHIVOS BLUETOOTH:** Con el [Bluetooth de Windows](http://windowsespanol.about.com/od/RedesYDispositivos/ss/Enviar-Y-Recibir-Archivos-Por-Bluetooth-En-Windows.htm) puedes enviar y recibir archivos entre tu laptop y tu celular por ejemplo.
- **[DESFRAGMENTADOR DE DISCO:](http://windowsespanol.about.com/od/OptimizaWindows/ss/Desfragmentar-El-Disco-Duro.htm)** Desfragmentar el disco duro hará que Windows pueda acceder más deprisa a programas, archivos y carpetas.
- **[LIBERADOR DE ESPACIO EN DISCO](http://windowsespanol.about.com/od/OptimizaWindows/ss/Limpiar-El-Disco-Duro-Y-Liberar-Espacio.htm)**: Sirve de complemento a desfragmentar el disco. Te ayuda a eliminar archivos temporales, desinstalar programas o borrar otros contenidos innecesarios.

<u>INSTITUCIÓN EDUCATIV</u>

#### $\overline{\phantom{a}}$ PLAN DE ÁREA DE TECNOLOGIA E INFORMATICA GRADO 6º

- **PAINT:** Microsoft Paint es uno de los programas gratis de edición de imagen más populares. Windows, ofrece una versión mejorada, más práctica y potente. No te lo pierdas.
- **WINDOWS EASY TRANSFER:** Es importante que hagas [copias de seguridad](http://windowsespanol.about.com/od/SeguridadEnWindows/ss/Copia-De-Seguridad.htm) periódicas de tu PC. Así limitarás el riesgo de perder tus archivos, fotos, e-mails, favoritos del navegador… Windows Easy Transfer es un programa gratis de Microsoft que te ayuda a hacerlo de modo sencillo.
- **BLOC DE NOTAS: (***notepad***).** Este viejo y fiable pequeño programa te permite crear archivos simples de texto sin formato (sin negrita, cursiva, subrayado, etc.), que pueden leerse en cualquier PC.
- **WORDPAD:** Es una versión más avanzada del Bloc de notas con la que sí puedes escribir archivos de texto con formato. Es útil sobre todo si no tienes instalado su hermano mayor, que no es un programa gratis: el famoso Word de Microsoft Office.
- **CALCULADORA:** En Windows tiene nuevas capacidades como la conversión de unidades de longitud, peso, temperatura, etc. entre el sistema anglosajón y el decimal.

También cuenta con nuevas plantillas para calcular con facilidad gastos de combustible, la hipoteca de la casa o el alquiler del coche.

Además de las habituales calculadoras básica y científica están disponibles dos modos más. Uno para cálculos estadísticos y otro especial para programadores.

- **GRABADORA DE SONIDOS:** Este sencillísimo programa sirve, como imaginarás, para crear archivos de audio que puedes grabar tú mismo. Por ejemplo a través de un micrófono conectado al PC.
- **NOTAS RÁPIDAS (***sticky notes***).** Si eres de los que van con una agenda a todos lados, este programa gratis puede serte útil. Con él es posible crear *post-its* digitales y colocarlos en el [Escritorio de Windows.](http://windowsespanol.about.com/od/ConoceEInstalaWindows/ss/Escritorio-De-Windows.htm)

# **TALLER TEÓRICO**

 $\_$  , and the set of the set of the set of the set of the set of the set of the set of the set of the set of the set of the set of the set of the set of the set of the set of the set of the set of the set of the set of th  $\_$  , and the set of the set of the set of the set of the set of the set of the set of the set of the set of the set of the set of the set of the set of the set of the set of the set of the set of the set of the set of th  $\_$  , and the set of the set of the set of the set of the set of the set of the set of the set of the set of the set of the set of the set of the set of the set of the set of the set of the set of the set of the set of th  $\_$  , and the set of the set of the set of the set of the set of the set of the set of the set of the set of the set of the set of the set of the set of the set of the set of the set of the set of the set of the set of th  $\_$  , and the set of the set of the set of the set of the set of the set of the set of the set of the set of the set of the set of the set of the set of the set of the set of the set of the set of the set of the set of th

Y en base a la teoría anterior contestaremos el siguiente cuestionario

1. Que son los Accesorios de Windows

2. Diga dos formas de Ingresar a los Accesorios de Windows

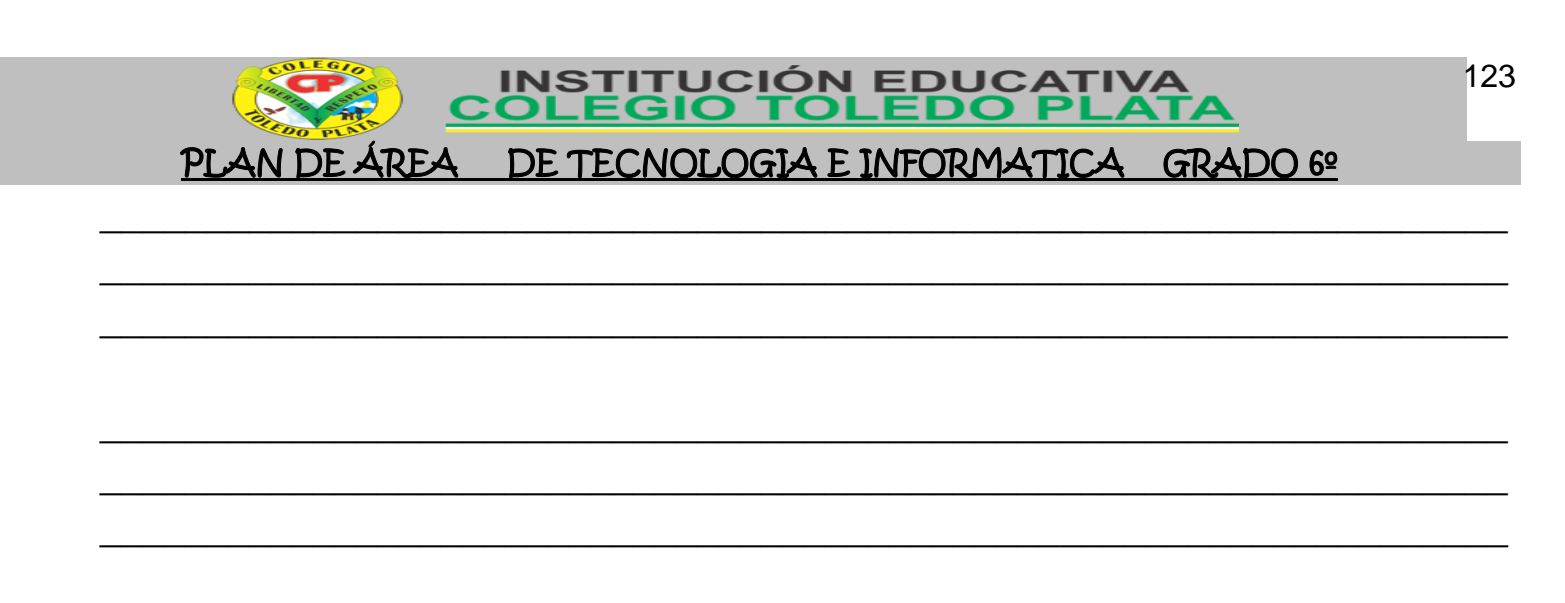

3. Dibuje la Carpetica que simboliza a los Accesorios de Windows

- 4. Dibuje los iconos que identifican a:
	- $\checkmark$  Paint
	- Wordpad
	- $\checkmark$  Bloc de notas

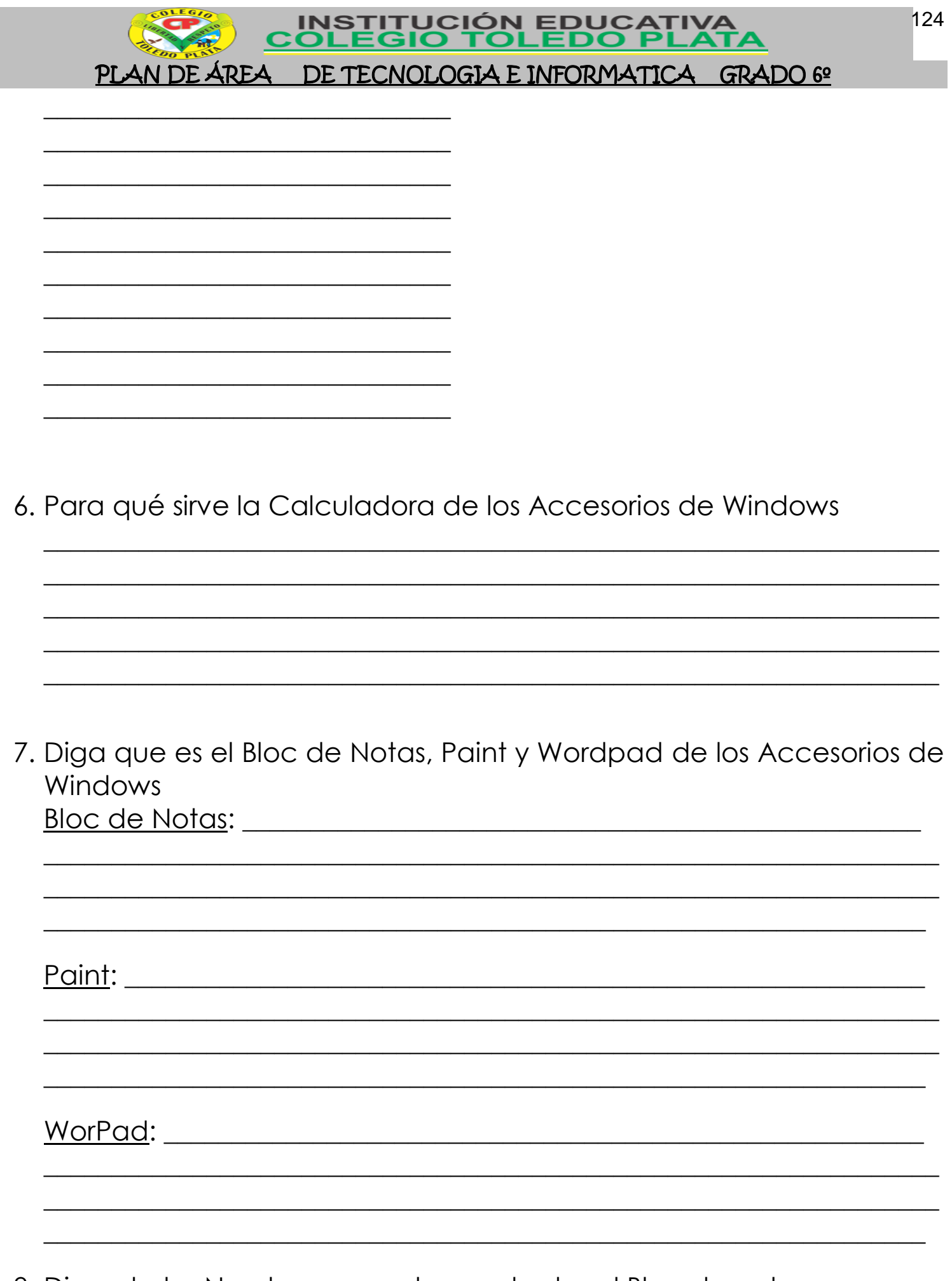

8. Diga el otro Nombre que se le puede dar al Bloc de notas

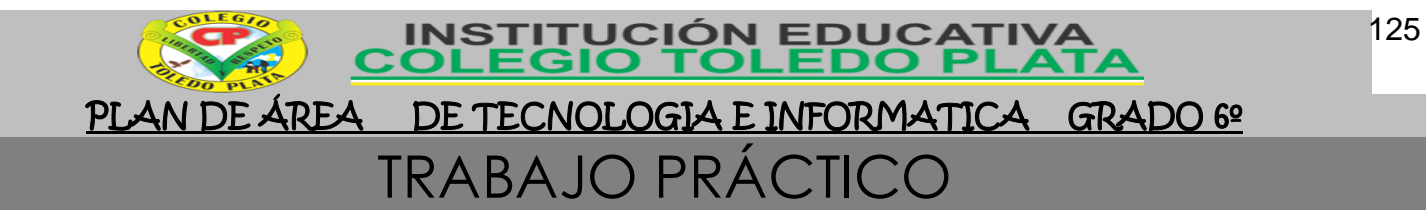

## TRABAJO UNO

- 1. Para realizar el siguiente trabajo, deberá apoyarse del **PC**, e ir completando según los textos que van ocurriendo
- 2. Para esto, daremos clic en **INICIO, TODOS LOS PROGRAMAS, ACCESORIOS** y finalmente daremos clic en **SÍMBOLO DEL SISTEMA**, notando que de inmediato se abre un cuadro como el siguiente:
- 3. Estando acá, observamos que aparece una rayita caída que prende y apaga $($ )

4. Aquí deberemos escribir la

Símbolo del sistema  $\Box$   $\times$ Microsoft Windows XP [Versión 5.1.2600]<br>(C) Copyright 1985-2001 Microsoft Corp.  $\blacktriangle$  ${\tt C:\hbox{\tt \char'136} \emph{C}:\hbox{\tt \char'136} \emph{No} cuments and Settings\hbox{\tt \char'136} Andministrador}}$ 

palabra  $TIVL$  y apretaremos la tecla enter, según lo que este cuadro nos muestre, deberemos escribir lo que sale: \_

\_\_\_\_\_\_\_\_\_\_\_\_\_\_\_\_\_\_\_\_\_\_\_\_\_\_\_\_\_\_\_\_\_\_\_\_\_\_\_\_\_\_\_\_\_\_\_\_\_\_\_\_\_\_\_\_\_\_\_\_\_\_\_\_\_\_\_\_\_\_ \_\_\_\_\_\_\_\_\_\_\_\_\_\_\_\_\_\_\_\_\_\_\_\_\_\_\_\_\_\_\_\_\_\_\_\_\_\_\_\_\_\_\_\_\_\_\_\_\_\_\_\_\_\_\_\_\_\_\_\_\_\_\_\_\_\_\_\_\_\_

5. Una vez termine, deberá dar otro enter y ahora escribir la palabra  $\Box \rightarrow \Box$  y apretaremos la tecla enter, según lo que este cuadro nos muestre, deberemos escribir lo que sale:

\_\_\_\_\_\_\_\_\_\_\_\_\_\_\_\_\_\_\_\_\_\_\_\_\_\_\_\_\_\_\_\_\_\_\_\_\_\_\_\_\_\_\_\_\_\_\_\_\_\_\_\_\_\_\_\_\_\_\_\_\_\_\_\_\_\_

 $\_$  , and the set of the set of the set of the set of the set of the set of the set of the set of the set of the set of the set of the set of the set of the set of the set of the set of the set of the set of the set of th

\_\_\_\_\_\_\_\_\_\_\_\_\_\_\_\_\_\_\_\_\_\_\_\_\_\_\_\_\_\_\_\_\_\_\_\_\_\_\_\_\_\_\_\_\_\_\_\_\_\_\_\_\_\_\_\_\_\_\_\_\_\_\_\_\_\_\_\_\_\_ \_\_\_\_\_\_\_\_\_\_\_\_\_\_\_\_\_\_\_\_\_\_\_\_\_\_\_\_\_\_\_\_\_\_\_\_\_\_\_\_\_\_\_\_\_\_\_\_\_\_\_\_\_\_\_\_\_\_\_\_\_\_\_\_\_\_\_\_\_\_

\_\_\_\_\_\_\_\_\_\_\_\_\_\_\_\_\_\_\_\_\_\_\_\_\_\_\_\_\_\_\_\_\_\_\_\_\_\_\_\_\_\_\_\_\_\_\_\_\_\_\_\_\_\_\_\_\_\_\_\_\_\_\_\_\_\_

6. Una vez termine, deberá dar otro enter y ahora escribir la palabra  $\bigvee E \bigwedge$  y apretaremos la tecla enter, según lo que este cuadro nos muestre, deberemos escribir lo que sale: \_\_\_\_\_\_\_\_\_\_\_\_\_\_\_\_\_\_\_\_\_\_\_\_\_\_\_\_\_\_\_\_\_\_\_\_\_\_\_\_\_\_\_\_\_\_\_\_\_\_\_\_\_\_\_\_\_\_\_\_\_\_\_\_\_\_

\_\_\_\_\_\_\_\_\_\_\_\_\_\_\_\_\_\_\_\_\_\_\_\_\_\_\_\_\_\_\_\_\_\_\_\_\_\_\_\_\_\_\_\_\_\_\_\_\_\_\_\_\_\_\_\_\_\_\_\_\_\_\_\_\_\_\_\_\_\_ \_\_\_\_\_\_\_\_\_\_\_\_\_\_\_\_\_\_\_\_\_\_\_\_\_\_\_\_\_\_\_\_\_\_\_\_\_\_\_\_\_\_\_\_\_\_\_\_\_\_\_\_\_\_\_\_\_\_\_\_\_\_\_\_\_\_\_\_\_\_

7. Una vez termine, deberá dar otro enter y ahora escribir la palabra  $\bigvee \bigcup \cdots$  y apretaremos la tecla enter, según lo que este cuadro nos muestre, deberemos escribir lo que sale:

 $\_$  , and the set of the set of the set of the set of the set of the set of the set of the set of the set of the set of the set of the set of the set of the set of the set of the set of the set of the set of the set of th

\_\_\_\_\_\_\_\_\_\_\_\_\_\_\_\_\_\_\_\_\_\_\_\_\_\_\_\_\_\_\_\_\_\_\_\_\_\_\_\_\_\_\_\_\_\_\_\_\_\_\_\_\_\_\_\_\_\_\_\_\_\_\_\_\_\_

\_\_\_\_\_\_\_\_\_\_\_\_\_\_\_\_\_\_\_\_\_\_\_\_\_\_\_\_\_\_\_\_\_\_\_\_\_\_\_\_\_\_\_\_\_\_\_\_\_\_\_\_\_\_\_\_\_\_\_\_\_\_\_\_\_\_\_\_\_\_ \_\_\_\_\_\_\_\_\_\_\_\_\_\_\_\_\_\_\_\_\_\_\_\_\_\_\_\_\_\_\_\_\_\_\_\_\_\_\_\_\_\_\_\_\_\_\_\_\_\_\_\_\_\_\_\_\_\_\_\_\_\_\_\_\_\_\_\_\_\_

\_\_\_\_\_\_\_\_\_\_\_\_\_\_\_\_\_\_\_\_\_\_\_\_\_\_\_\_\_\_\_\_\_\_\_\_\_\_\_\_\_\_\_\_\_\_\_\_\_\_\_\_\_\_\_\_\_\_\_\_\_\_\_\_\_\_

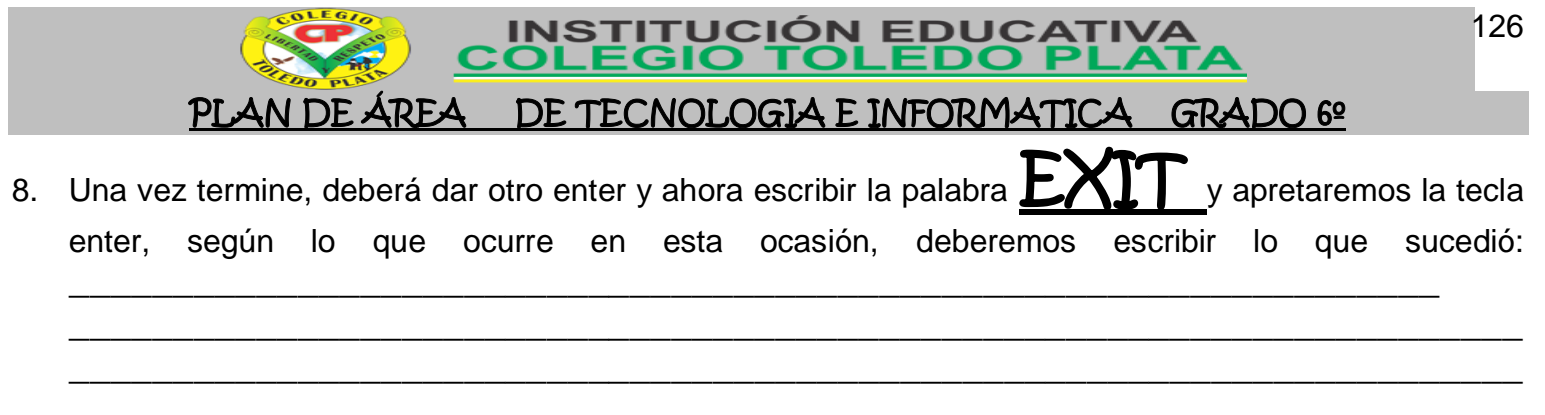

## **ABAJI**

- 9. Para realizar el siguiente trabajo, deberá apoyarse del **PC**, e ir completando según los textos que van ocurriendo
- 10. Para esto, daremos clic en **INICIO, TODOS LOS PROGRAMAS, ACCESORIOS** y finalmente daremos clic en **CALCULADORA** , notando que de inmediato se abre un cuadro como el siguiente:
- 11. Y estando acá deberemos completar las siguientes operaciones, utilizando el mouse para dar clic a cada cantidad numérica, los signos de las operaciones básicas y el signo igual para dar los resultados:

NOTA: Cada vez que termine de realizar una operación, deberá borrar dando clic donde dice (C o CE)

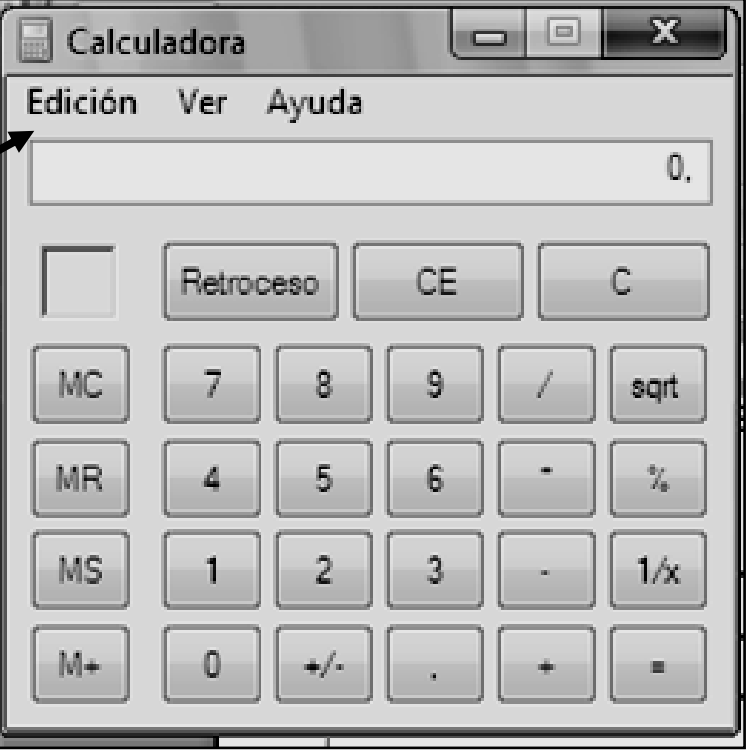

 15 + 45 = \_\_\_\_ 355 / 5 = \_\_\_\_ 420 \* 6 = \_\_\_\_ 670 - 250 = \_\_\_\_ 63 + 4515 + 230 + 800 = \_\_\_\_ 355 / 5 \* 7 = \_\_\_\_ 420 \* 6 / 2 = \_\_\_\_ 670 – 250 – 25 – 1 = \_\_\_\_